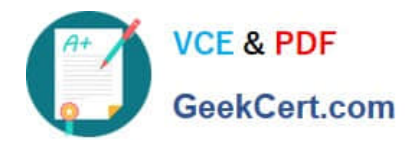

# **2V0-621Q&As**

VMware Certified Professional 6 – Data Center Virtualization

# **Pass VMware 2V0-621 Exam with 100% Guarantee**

Free Download Real Questions & Answers **PDF** and **VCE** file from:

**https://www.geekcert.com/2v0-621.html**

100% Passing Guarantee 100% Money Back Assurance

Following Questions and Answers are all new published by VMware Official Exam Center

**C** Instant Download After Purchase

**83 100% Money Back Guarantee** 

- 365 Days Free Update
- 800,000+ Satisfied Customers

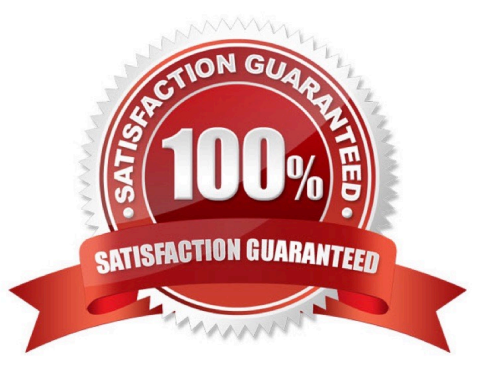

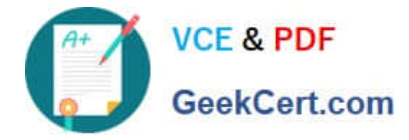

#### **QUESTION 1**

Which two statements are correct regarding vSphere certificates? (Choose two.)

A. ESXi host upgrades do not preserve the SSL certificate and reissue one from the VMware Certificate Authority (VMCA).

- B. ESXi host upgrades preserve the existing SSL certificate.
- C. ESXi hosts have assigned SSL certificates from the VMware Certificate Authority (VMCA) during install.
- D. ESXi hosts have self-signed SSL certificates by default.

#### Correct Answer: BC

B-) ESXi hosts that are upgraded from vSphere 5.x to vSphere 6.0 will continue using their Certificate Authority signed certificates if they were replaced in the previous versions. However, ESXi 5.x hosts that were running self-signed certificates and then upgraded to vSphere 6.0 will have their certificates regenerated using VMware-signed. For more info link: https://kb.vmware.com/selfservice/microsites/search.do? language=en\_USandcmd=displayKCandexternalId=2113926

C-) In vSphere 6.0, VMware tried to address SSL certificates in a different manner. It introduced a new component called the "Platform Services Controller." The Platform Services Controller includes a fully-functional certificate authority, called the VMware Certification Authority (VMCA), that automatically manages the certificates used in vCenter and the ESXi hosts. There are two steps to complete. First, you need to retrieve the root certificate from vCenter and convert it into something usable. Once you\\'ve done that, you need to deploy it as a Trusted Root Certificate. The easiest way to do this with multiple computers is to use Group Policy. Here are the steps to retrieve the certificate: 1.Open your Web browser. 2.Navigate to https://

3. In the lower right-hand corner, click the Download Trusted Root CA link.------ for more: https://pubs.vmware.com/vsph ere-60/index.jsp#com.vmware.vsphere.security.doc/GUID-C91AFFADA830-4BBE-BF7C-F779A3AD03F1.html?resultof=%2522%2573%2573%256c%2522%2520

## **QUESTION 2**

Which two capabilities does the vSphere Replication Client Plug-in provide? (Choose two.)

- A. Configure connections between vSphere Replication Sites.
- B. Deploy and register additional vSphere Replication Servers.
- C. Reconfigure the vSphere Replication Server.
- D. Configure an external database for a vSphere Replication Site.

Correct Answer: AB

Explanation: vSphere Replication Client Plug-In

The vSphere Replication appliance adds a plug-in to the vSphere Web Client.

You use the vSphere Replication client plug-in to perform all vSphere Replication actions.

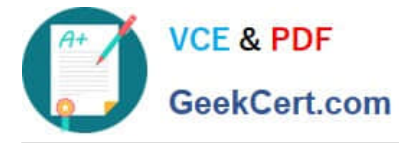

1.

Configure connections between vSphere Replication sites.

2.

 View all vCenter Server instances that are registered with the same SSO and status of each vSphere Replication extension.

3.

Deploy and register additional vSphere Replication servers.

4.

Configure the replication of individual or multiple virtual machines.

5.

View incoming and outgoing replications.

6.

Monitor and manage the status of the replications.

7.

Recover virtual machines.

Reference: https://pubs.vmware.com/vsphere55/index.jsp?topic=%2Fcom.vmware.vsphere.replication\_admin.doc% 2FGUID-DEFB63AE-C60C-4606-9F1C-E1B270CA408A.html

## **QUESTION 3**

What command line utility can be used to upgrade an ESXi host?

A. esxcli

- B. esxupdate
- C. vihostupdate
- D. esxcfg
- Correct Answer: A

ESXi Command-line interface - esxcli

Using the vSphere Command Line Interface (CLI), you can upgrade ESXi 5.x hosts to version 6.0.

For more information about upgrading ESXi 5.x hosts using esxcli commands, see the Upgrading Hosts by

Using esxcli Commands

Reference: https://kb.vmware.com/selfservice/microsites/search.do?

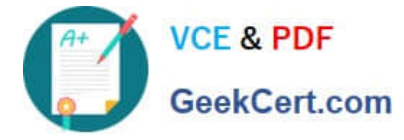

language=en\_USandcmd=displayKCandexternalId=2109711

## **QUESTION 4**

An administrator is upgrading an ESXi 5.5 host to ESXi 6.x and gets the following error:

MEMORY\_SIZE

What does this indicate?

A. Insufficient memory on the ESXi host to complete the upgrade.

B. Insufficient memory for Auto Deploy to complete the upgrade.

C. Insufficient memory in vCenter Server to complete the upgrade.

D. Insufficient memory for Update Manager to complete the upgrade.

Correct Answer: A

A-) ESXi 6.0 requires the NX/XD bit to be enabled for the CPU in the BIOS. ESXi requires a minimum of 4GB of physical RAM. It is recommended to provide at least 8 GB of RAM to run virtual machines in typical production environments. To support 64-bit virtual machines, support for hardware virtualization (Intel VT-x or AMD RVI) must be enabled on x64 CPUs. http://pubs.vmware.com/vsphere60/index.jsp?topic=%2Fcom.vmware.vsphere.upgrade.doc%2F GUIDDEB8086A-306B-4239-BF76-E354679202FC.html

#### **QUESTION 5**

An administrator runs the command esxcli storage core device list and sees the following output: mpx.vmhba1:C0:T0:L0 Display Name: RAID 5 (mpx.vmhba1:C0:T0:L0) Has Settable Display Name: false SizE. 40960 Device Type: Direct-Access Multipath Plugin: NMP Devfs Path: /vmfs/devices/disks/ mpx.vmhba1:C0:T0:L0 Status: off Is Local: true

What can be determined by this output?

- A. The device is a being used for vFlash Read Cache.
- B. The device is in a Permanent Device Loss (PDL) state.
- C. The device is a local Solid State Device (SSD).
- D. The device is in an All Paths Down (APD) state.

Correct Answer: B

Reference: https://kb.vmware.com/selfservice/microsites/search.do? language=en\_USandcmd=displayKCandexternalId=2004684

[2V0-621 PDF Dumps](https://www.geekcert.com/2v0-621.html) [2V0-621 Practice Test](https://www.geekcert.com/2v0-621.html) [2V0-621 Study Guide](https://www.geekcert.com/2v0-621.html)